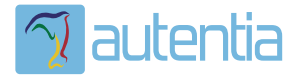

# ¿**Qué ofrece** Autentia Real Business Solutions S.L?

Somos su empresa de **Soporte a Desarrollo Informático**. Ese apoyo que siempre quiso tener...

**1. Desarrollo de componentes y proyectos a medida**

**2. Auditoría de código y recomendaciones de mejora**

**3. Arranque de proyectos basados en nuevas tecnologías**

- **1. Definición de frameworks corporativos.**
- **2. Transferencia de conocimiento de nuevas arquitecturas.**
- **3. Soporte al arranque de proyectos.**
- **4. Auditoría preventiva periódica de calidad.**
- **5. Revisión previa a la certificación de proyectos.**
- **6. Extensión de capacidad de equipos de calidad.**
- **7. Identificación de problemas en producción.**

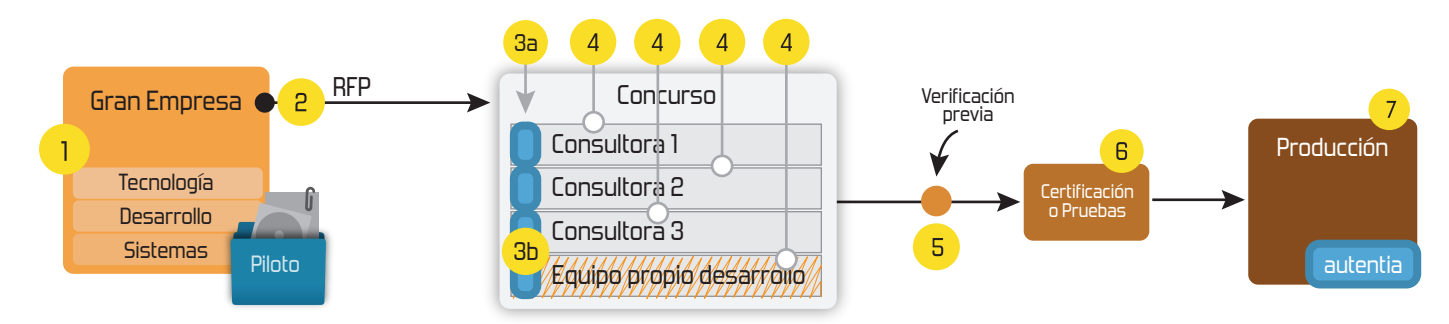

# **4. Cursos de formación** (impartidos por desarrolladores en activo)

**Gestor portales (Liferay) Gestor de contenidos (Alfresco) Aplicaciones híbridas Tareas programadas (Quartz) Gestor documental (Alfresco) Inversión de control (Spring) BPM (jBPM o Bonita) Generación de informes (JasperReport) ESB (Open ESB) Control de autenticación y acceso (Spring Security) UDDI Web Services Rest Services Social SSO SSO (Cas) Spring MVC, JSF-PrimeFaces /RichFaces, HTML5, CSS3, JavaScript-jQuery JPA-Hibernate, MyBatis Motor de búsqueda empresarial (Solr) ETL (Talend) Dirección de Proyectos Informáticos. Metodologías ágiles Patrones de diseño TDD**

### **Compartimos nuestro conociemiento en: www.adictosaltrabajo.com**

Para más información visítenos en:<br>www.autentia.com

jBPM Form Builder: generación de formularios para jBPM5 y... http://www.adictosaltrabajo.com/tutoriales/tutoriales.php?pag...

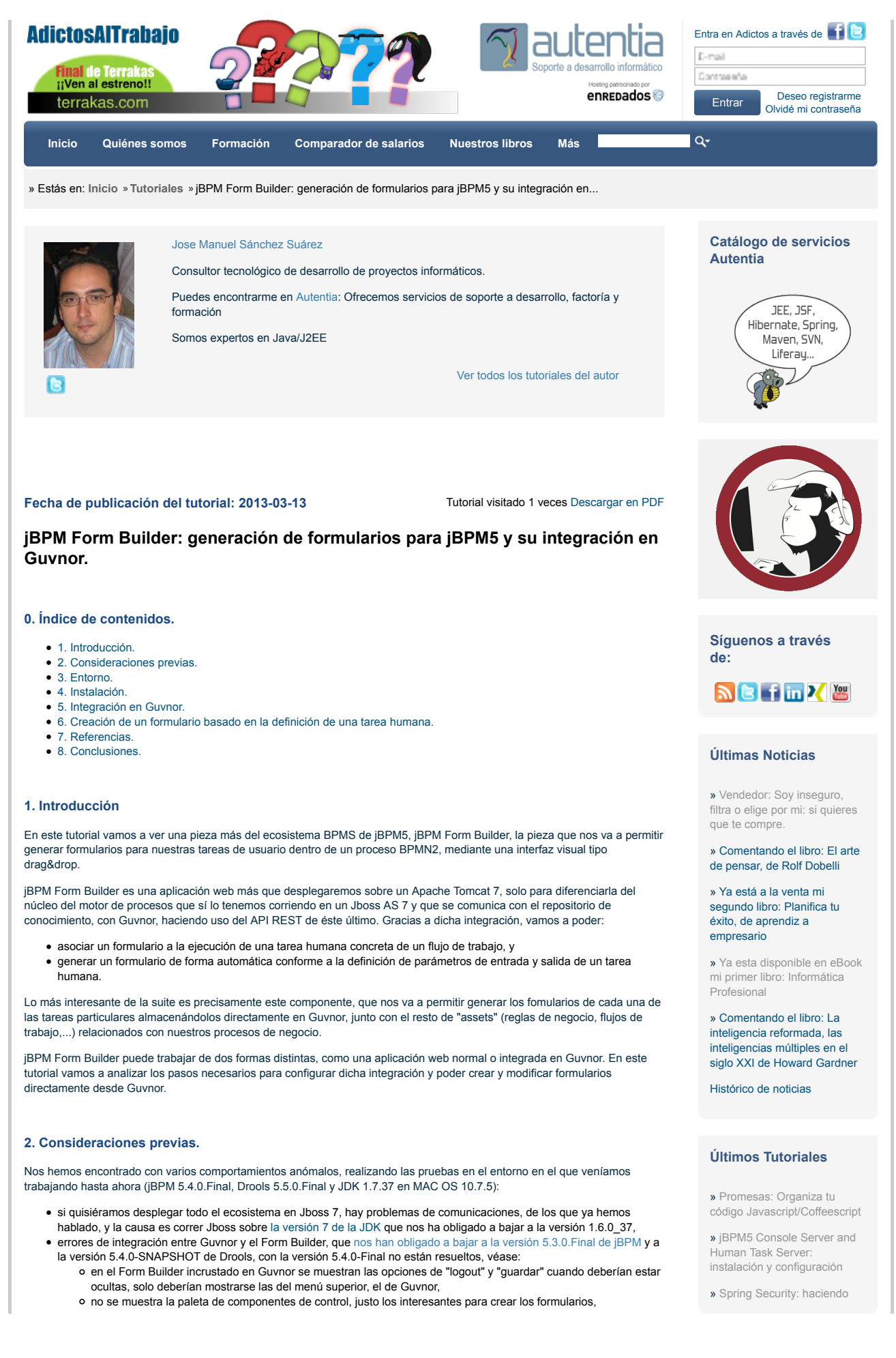

- no crea el fichero -taskform autogenerado que asocia el formulario personalizado con la tarea, con lo cuál no puedes hacer uso del mismo desde la consola,
- no descrubre los procesos hasta que no guardas la primera vez el formulario porque por defecto busca en el paquete defaultPackage (esto no es una peora de la versión 5.4, en la 5.3 tampoco funciona si tienes tu propia estructura de paquetes) y
- al crear un flujo de trabajo no asigna el paquete seleccionado en el dialogo de creación y, del mismo modo, al crear un formulario no antepone el nombre del paquete al nombre del fichero; aunque termina funcionando no guarda coherencia con la estructura de paquete.
- nos hemos encontrado con métodos por implementar //fixme que dejan incompleta parte del API de comunicaciones con el motor; este punto no está aún solucionado, lo que nos obligaría en su caso a acceder directamente nosotros al LDAP para obtener esa información si la necesitásemos.

Con todo ello, hemos tenido que modificar el entorno de las pruebas al que enumeramos en el siguiente punto.

Un último apunte relacionado con el estado del proyecto lo podemos encontrar en los recursos de la comunidad, más que en el roadmap que está desactualizado; el desarrollo de las aplicaciones web está basado en GWT, algunas con Seam3 y otras con el soporte de Spring y se están migrando a UberFire, un framework para generar interfaces visuales basado en GWT, Errai y CDI, que aún está en Alpha1; se está desarrollando en parelelo.

La versión 6 se basará en el core de todo este ecosistema, pero tendremos nuevas implementaciones.

#### **3. Entorno.**

El tutorial está escrito usando el siguiente entorno:

- Hardware: Portátil MacBook Pro 15' (2.4 GHz Intel Core i7, 8GB DDR3 SDRAM).
- Sistema Operativo: Mac OS X Lion 10.7.4
- $\bullet$  iBPM 5.3.0.Final Drools Guvnor 5.4.0-SNAPSHOT
- JDK 1.6.0\_37
- Apache Tomcat 7.0.35
- 

### **4. Instalación.**

Sobre el proyecto en el que venimos trabajando, con el soporte de maven, deberíamos añadir un módulo más al pom.xml del proyecto tnt-jbpm, modificando las propiedades de las versiones como hemos comentado (también hemos renombrado los proyectos en relación a la versión del tutorial anterior):

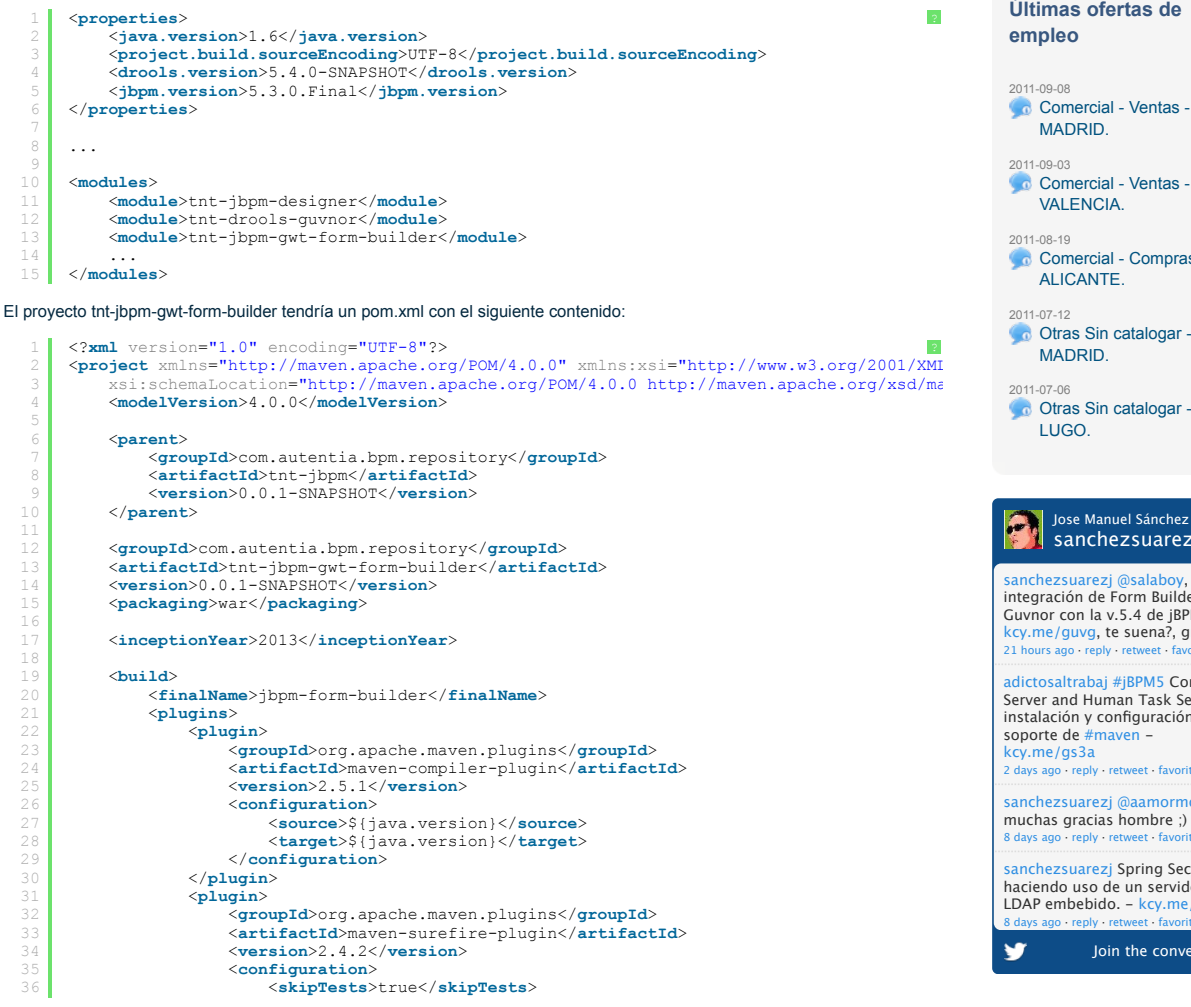

uso de un servidor LDAP embebido.

» Introducción a Guvnor

» Gestión de expedientes en el ámbito de las Administraciones Públicas (IV): buscando en las forjas una solución.

### **Últimos Tutoriales del Autor**

» jBPM5 Console Server and Human Task Server: instalación y configuración

» Spring Security: haciendo uso de un servidor LDAP embebido.

» Introducción a Guvnor

» Gestión de expedientes en el ámbito de las Administraciones Públicas (IV): buscando en las forjas una solución.

» Gestión de expedientes en el ámbito de las Administraciones Públicas (III): BPM y la gestión de procesos de negocio.

# **Últimas ofertas de**

Comercial - Ventas -**VALENCIA** Comercial - Compras -ALICANTE. Otras Sin catalogar - MADRID. Otras Sin catalogar - LUGO.

#### Jose Manuel Sánchez sanchezsuarezj

anchezsuarezi @salah sanenezsuarez<sub>)</sub> @salaboy,<br>integración de Form Builder en Guvnor con la v.5.4 de jBPM kcy.me/guvg, te suena?, gracias! 21 hours ago · reply · retweet · favorite

adictosaltrabaj #jBPM5 Console Server and Human Task Server: instalación y configuración con el soporte de #mayen

sanchezsuarezi @ muchas gracias hombre ;) 8 days ago · reply · retweet · favorite

sanchezsuarezi Spring Security: haciendo uso de un servidor LDAP embebido. - kcy.me/gdem 8 days ago · reply · retweet · favorite

Join the conversation

```
38
39
40
41
42
43
44
45
46
47
48
4 c
5051
5253
54
55
56
57
58
                                 </configuration>
                           </plugin>
                           <plugin>
         <groupId>org.apache.maven.plugins</groupId>
 <artifactId>maven-war-plugin</artifactId>
 <version>2.3</version>
                           </plugin>
                     </plugins>
              </build>
              <dependencies>
                    <dependency>
         <groupId>org.jbpm</groupId>
 <artifactId>jbpm-gwt-form-builder</artifactId>
 <version>${jbpm.version}</version>
 <type>war</type>
                     </dependency>
              </dependencies>
      </project>
```
El proyecto no tiene más configuracion que esta, lo que si debemos hacer es revisar la configuración de Guvnor, que contiene los parámetros de integración.

### **5. Integración en Guvnor.**

Debemos añadir añadir un fichero preferences.properties en el directorio src/main/resources del proyecto tnt-drools-guvnor, con el siguiente contenido:

```
1
 2
 3
 4
 6
 8
 9
10
11
12
13
14
15
\overline{16}17
18
19
20
21
23
24
25
27
28
       #
# Global preferences for Guvnor web app.
      visual-ruleflow=true
      verifier=true
       oryx-bpmn-editor=true
# asset.format.enabled.XYZ determines if format XYZ (as named inside guvnor extensions)
# is enabled on the current guvnor instalation
asset.format.enabled.formdef=true
      # Date and language settings
      drools.dateformat=dd-MMM-yyyy
       drools.defaultlanguage=en
drools.defaultcountry=US
      #RuleModeller (guided editor) checkbox default value 
      rule-modeller-onlyShowDSLStatements=false
      #Designer configuration
       designer.url=http://localhost:8080
#Do not change this unless you know what are you doing
      designer.context=designer
      designer.profile=jbpm
      #FormBuilder configuration
       #Do not change this unless you know what are you doing
formbuilder.url=http://localhost:8080
       formbuilder.context=jbpm-form-builder
formbuilder.profile=guvnor
                                                                                                                                  ?
```
El contenido es muy similar al original, pero debemos asegurarnos de que las propiedades oryx-bpmn-editor y asset.format.enabled.formdef están activadas, porque en caso contrario el enlace que permite crear un formulario aparecería deshabilitado.

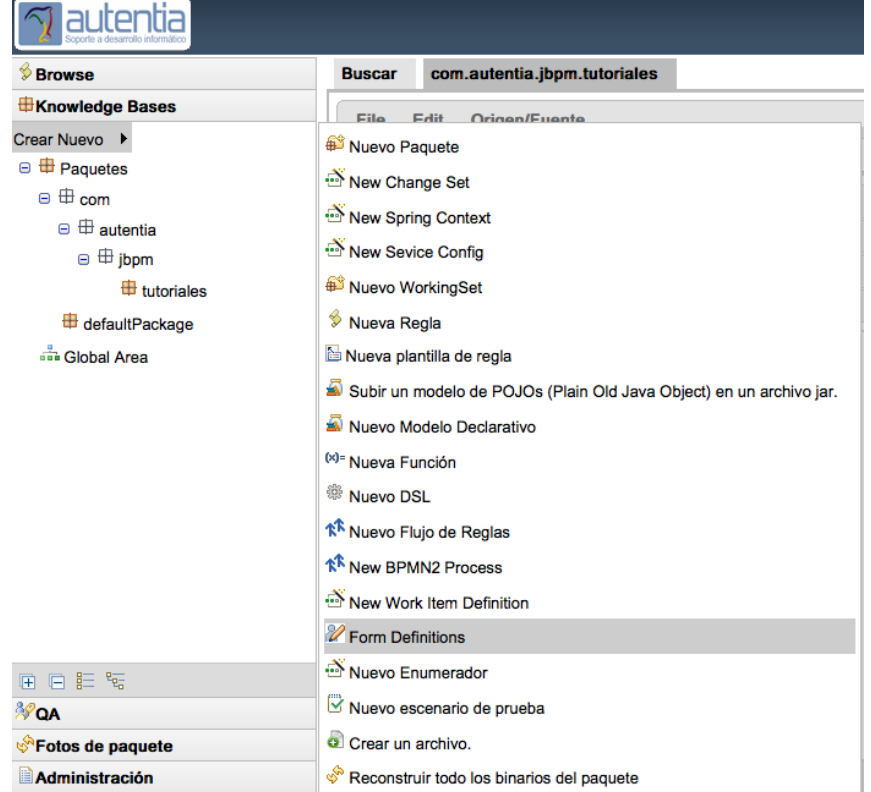

En este punto ya podríamos generar formularios desde Guvnor.

### **6. Creación de un formulario basado en la definición de una tarea humana.**

Para crear un formulario basta con pulsar en "Crear Nuevo" > "Form Definitions" y se mostrará un diálogo como el siguiente:

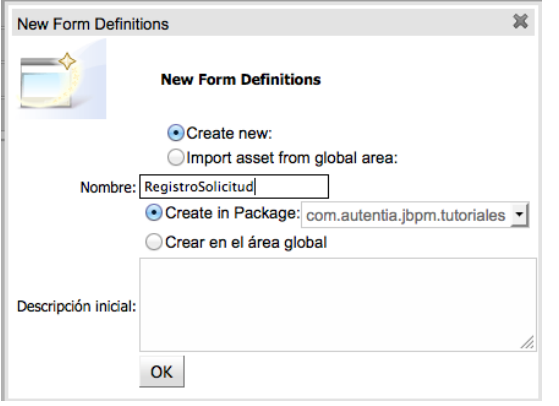

Asignamos un nombre al formulario y tras pulsar ok, debería mostrarse la interfaz de usuario de creación del formulario, si bien antes nos solicita autenticación. Revisando la petición que se realiza y los parámetros que recibe el servlet que permite hacer uso de la interfaz embebida del Form Builder puede que haya un error en el envío o recepción de los parámetros de autenticación o esa parte está securizada cuando no debería serlo.

En cualquie caso, se mostrará un formulario de autenticación:

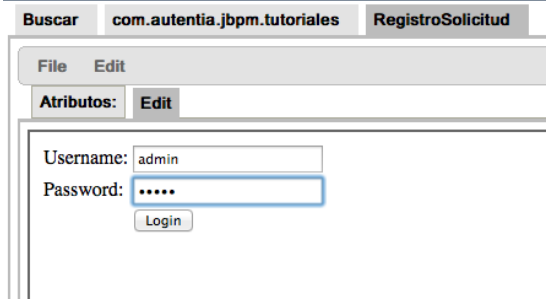

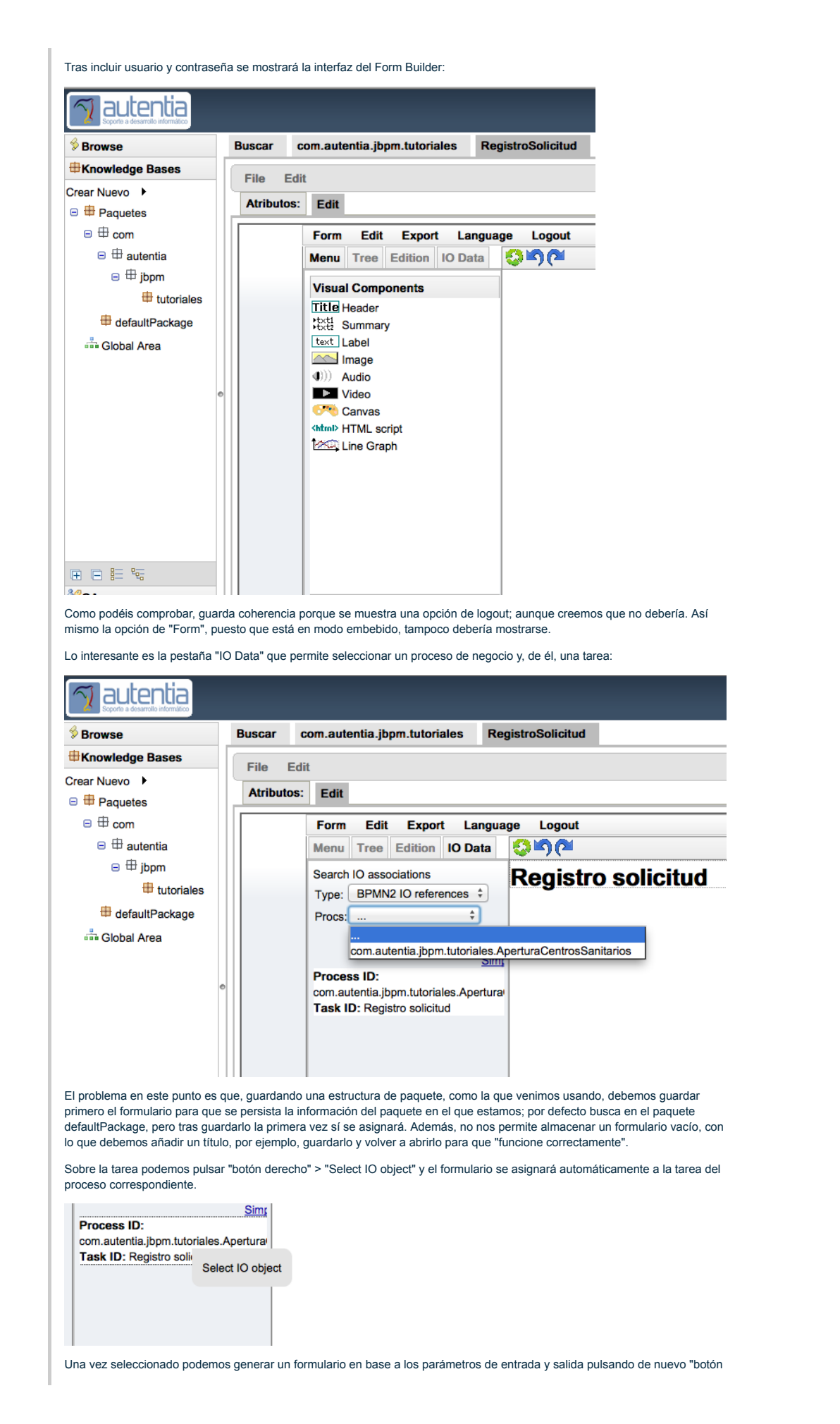

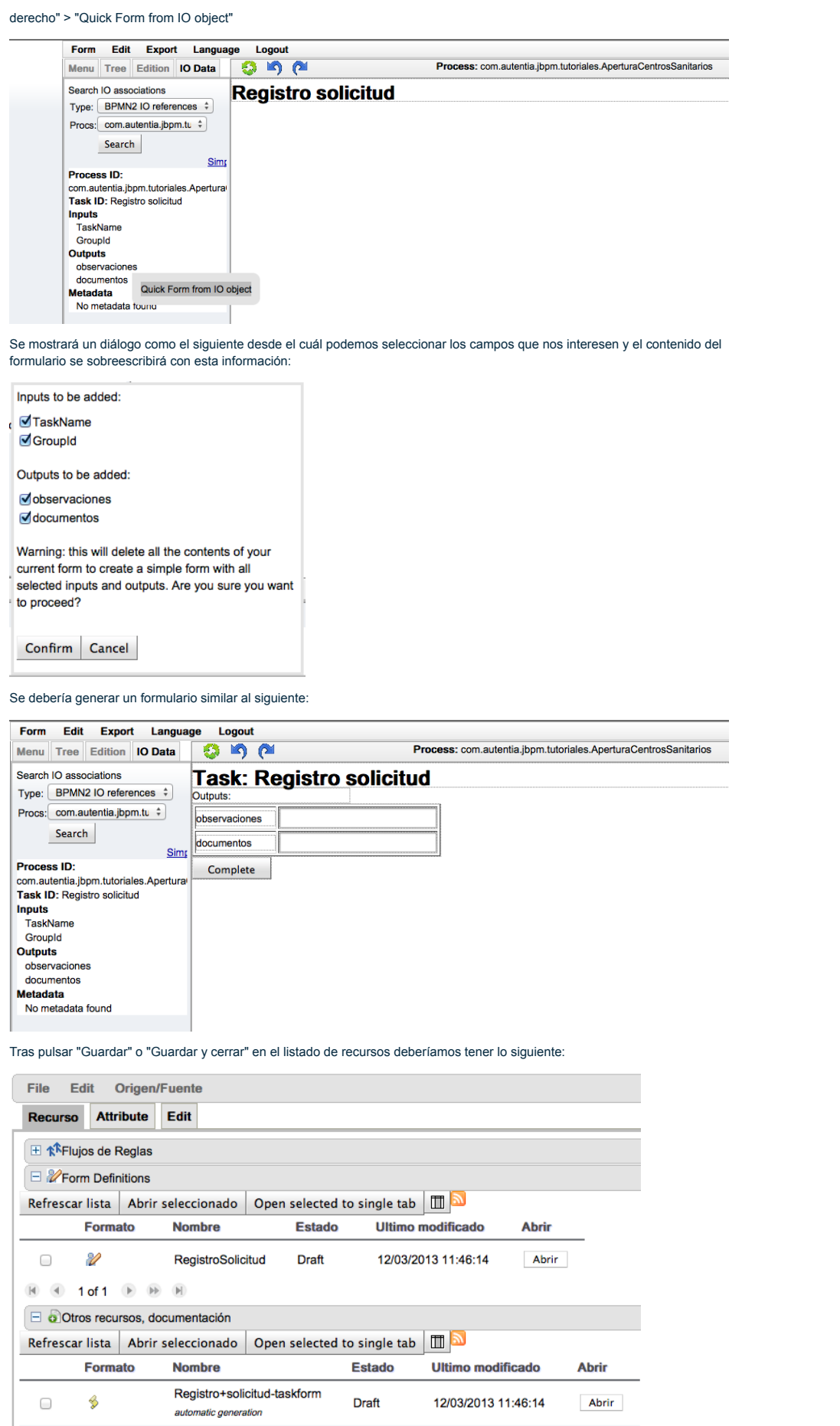

Se crea un formulario autogenerado que apunta al formulario editable, y es en este punto donde tenemos el último error

### jBPM Form Builder: generación de formularios para jBPM5 y... http://www.adictosaltrabajo.com/tutoriales/tutoriales.php?pag...

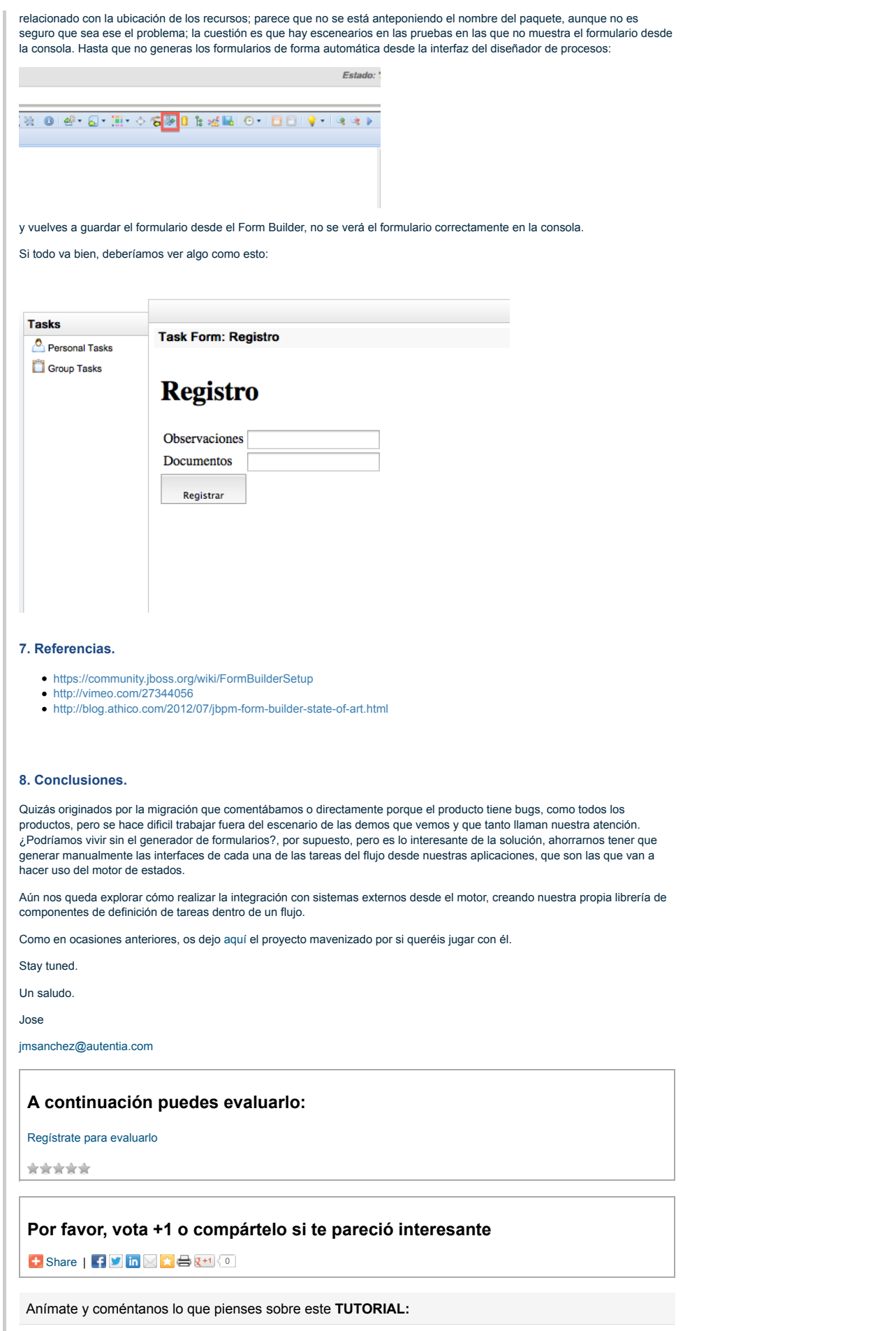

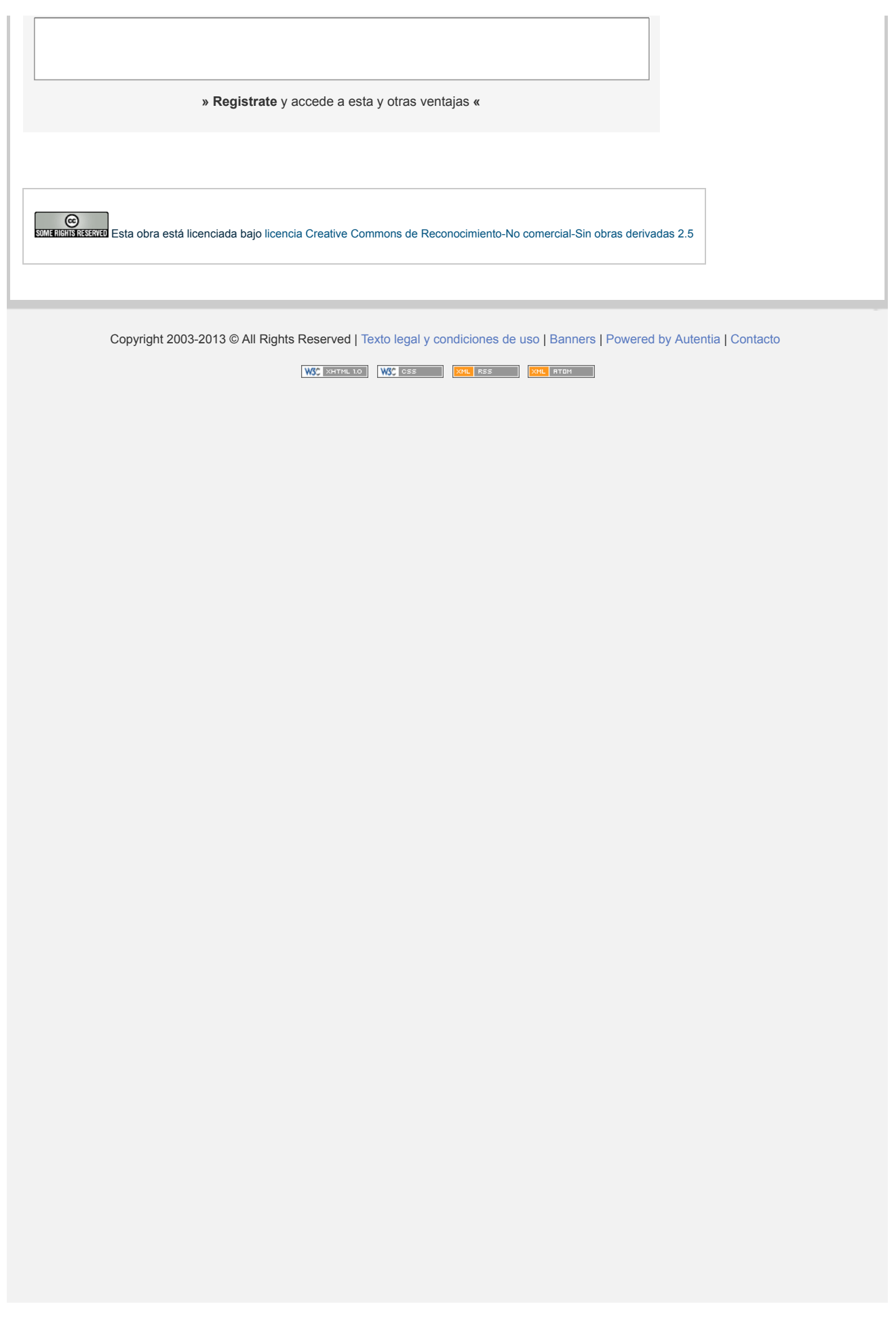